# Highlight2\_WIFI 时钟模块使用说明

# 更新履历

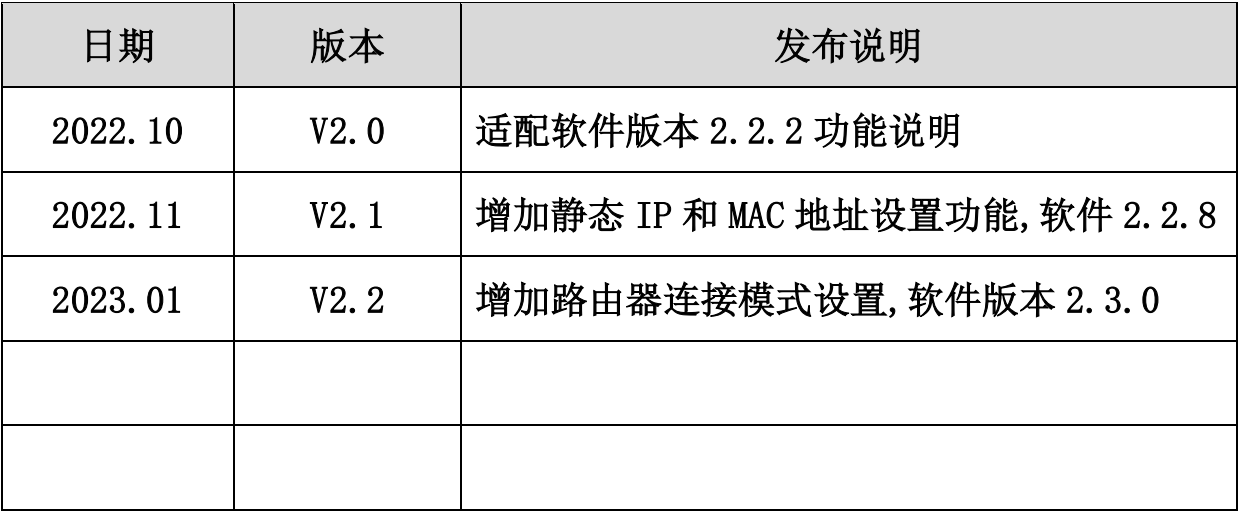

# 目录

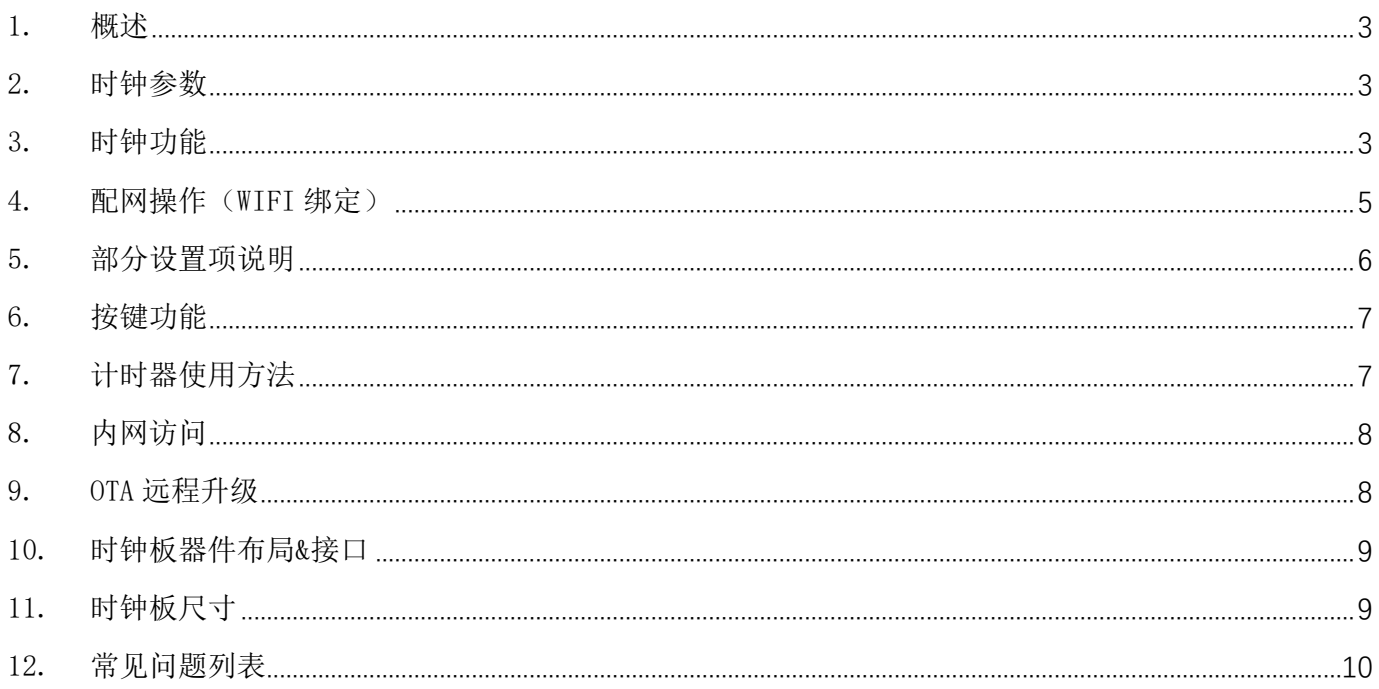

<span id="page-2-0"></span>此网络时钟模块主控采用 ESP8266 芯片模组, 是作者开发的全新的独有的 WIFI 时钟平台, 非市 面通用方案。并且经过多次版本的更新迭代,目前性能和功能已做的很好了,时钟有着精准的走 时精度,多台时钟间显示切换、冒号闪烁和报时音都能保持一致同步。时钟具有很多功能和灵活 的设置项,满足个性化使用需求。

时钟内置 WEB 服务,无需下载 App 和使用三方小程序,无需担心因厂家不维护导致的产品变砖问 题,不区分地区,全球哪里都可使用。同时支持远程在线升级 OTA,为后续功能升级或问题修复 提供方便。

# <span id="page-2-1"></span>2. 时钟参数

- 机身尺寸: 77 x 26 x 16mm (长 x 宽 x 厚) (v3 版本硬件)
- 数码管: 4 位 0.8 寸 共阴
- ⚫ 显示方式: 扫描式
- ⚫ 调光等级: 8 级
- 供电接口: TYPEC 5V 供电 (500ma 以上)
- 工作功耗: 0.1-0.6W 不同亮度均值
- 联网方式: 2.4G WIFI
- 对时方式: NTP 协议
- RTC 型号: BM8563ESA (v1 版本硬件) RX8010ST(v3版本硬件)

# <span id="page-2-2"></span>3. 时钟功能

#### (1) 网络&校时

- a. WIFI 自动对时、对时周期可选 5 分钟/小时/天/关闭
- b. 有对时状态指示灯,可以选择关闭
- c. 支持 2 组 NTP 时间服务器地址(用户可自由修改)
- d. 支持全球时区,可配置自动夏令时
- e. 支持 OTA 远程在线升级功能
- f. 配置界面采用内置 WEB 服务,可通过时钟内网 IP 访问
- g. 支持 DHCP 和静态 IP 设置
- h. 支持修改自身 MAC 地址

#### (2) 显示

- a. 显示内容自由设定(可选年、月日、时分、秒、星期、农历、倒计时(天)等)
- b. 支持切页显示,最多支持 3 页切换,每页显示时长可设 1S-60S
- c. 时间和日期首位为 0 时可选是否显示
- d. 显示时制支持 12H/24H 制
- e. 支持切换显示方向(旋转 180°显示)
- f. 支持切换镜像显示
- g. 可设时间偏移(范围-30min 至 30min)
- h. 时间分隔符(:)可设闪烁/常亮
- i. 星期日显示选"日"/"7"

#### (3) 亮度调节

- a. 亮度等级有 8 档可选
- b. 有 3 种调光模式:自动感光调节/定时调节/恒定亮度
- c. 感光参数值可配置,有专门的调试界面,满足各种亮度环境下的自动感光调节

#### (4) 闹钟

- a. 最多可设置 10 组闹钟
- b. 每组闹钟响铃蜂鸣音可选、响铃时长也可选
- c. 支持 3 种模式: 智能跳过法定节假日、单次、星期循环
- d. 法定节假日列表自动从网络获取,大陆以外地区可自定义节假日列表
- e. 闹钟关闭模式可选:按键/按键+感光/响铃时长结束
- f. 关闹钟感光阈值可选,闹钟响起时当环境光亮变化超过阈值时会自动关闭

#### (5) 计时器

- a. 时钟支持计时器功能,通过按键操作
- b. 可设置 1 分钟-5 小时 倒定时
- c. 计时到响铃蜂鸣音可设
- d. 计时到响铃时长可设

### (6) 自动休眠

- a. 有 3 种休眠模式: 定时/感光/定时+感光
- b. 感光阈值可选,当环境光亮低于设定阈值时,会进入休眠(息屏)模式 当环境光亮高于设定阈值时,会点亮屏幕
- c. 可设置休眠延时,如关灯后 30S 息屏
- d. 休眠可选星期计划
- e. 进入休眠后,按键会唤醒屏幕 30 秒,在此期间再次按键会结束本次休眠

#### (7) 报时

- a. 报时类似电台广播的整点报时音,可选整点/半点报时
- b. 半点音为"滴"一声, 整点音可选有四种
- c. 报时可设置时间计划,选择什么时间响

### (8) 其他

- a. 设置界面支持中(简)日英 3 种语言
- b. 支持自动重启,可设自动重启时间
- c. 可同步手机时间到时钟
- d. 可恢复出厂参数设置

# <span id="page-4-0"></span>4. 配网操作(WIFI 绑定)

本时钟配网方式跟路由器后台管理设置类似,进入配置模式后时钟创建一个 wifi 热点,设备连接此 热点后在浏览器中访问网页进行配网和参数设置,请严格按照下面步骤操作。

### (1) 进入配置模式:

长按按键进入等待连接模式,屏幕显示- -循环动画,紧接着显示 o o 循环动画表示已进入配置 模式(等待 5min 无连接或短按 2 次按键会退出该模式)。

### (2) 连接上时钟热点

用手机连接时钟热点, 连接成功后会显示时间。 名称 G CLOCK xxxx (xxxx 不确定) 密码 12345678

#### (3) 访问配置页面 IP

在浏览器网址中输入 192.147.10.1 进入主菜单, 点击 WIFI 网络 进入网络设置界面,见右图。

### (4) 填写 WIFI 名称和密码

在 WIFI 选择下拉框中选择需要绑定的 WIFI, 第二栏会自 动填充。输入 WIFI 密码后点击保存按键, 然后点击重启 等待时钟联网。

### (5) 确认是否联网成功

时钟重启后观察背面蓝色 LED 灯确认是否联网成功 慢闪: 正在连接路由 快闪: 正在联网 常亮: 对时失败 熄灭: 对时成功

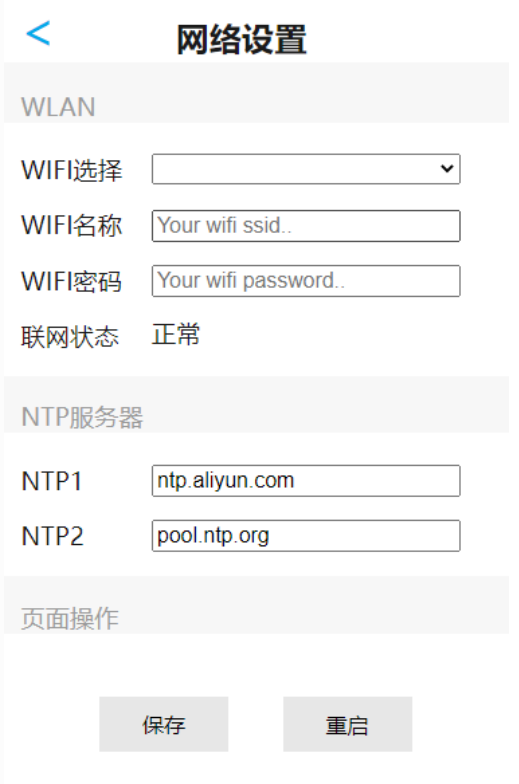

#### (6) 联网失败原因查找

重启后蓝灯常亮,表示联网失败,重新按照上述(1)-(3)进入网络设置界面。 在联网状态一行查看上一次失败的原因,有以下几种显示情况: 未设定/等待连接/无法连接路由/NTP 时间无法获取/联网失败/正常

无法连接路由: 请确认名称密码是否正确, 路由是否开启白名单防蹭网之类设置 NTP 时间无法获取: NTP 时间服务器无法连接 联网失败: 升级服务器无法连接

### (7) 其他情况处理

- 连接时钟热点后,部分手机会提示'无网络'是否保持连接,请保持连接不要断开。
- ⚫ 页面进不去先确认是否已连接热点"G\_CLOCK\_xxxx",关闭移动网络,不能开 VPN。
- 页面某些地方操作不了,请更换浏览器。页面使用 HTML5 编写,部分旧手机自带浏览器可能 不兼容,新机型自带浏览器一般都没问题,建议使用 chrome 内核的第三方浏览器。

# <span id="page-5-0"></span>5. 部分设置项说明

### (1) 节假日列表自定义

闹钟可选跳过法定节假日模式, 判断依据右图所示的日期列表。 当选择自动获取假日列表时, 会从网络自动更新右图中的列表,但只 适合中国内陆地区,其他地区或想添加 自己的特殊日期可选择自定义列表。

需要实现两列数据:

① day off:

周一至周五 需要休息的那天日期。

② work day: 周六周天 需要工作的那天日期。

每列最多添加 50 个日期。

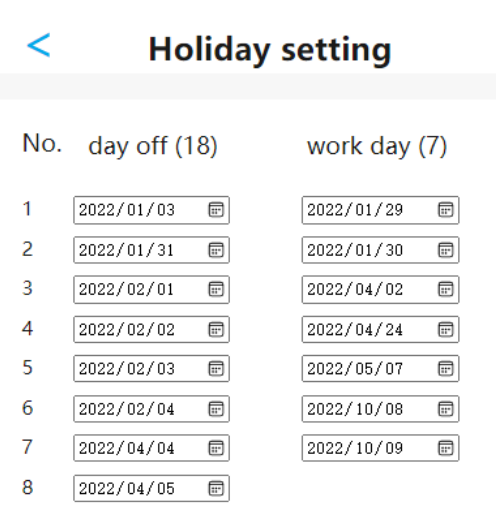

 $2022/05/02$  $\alpha$  $\overline{m}$ 

### (2) 感光参数校准

时钟具有自动感光调节功能,但由于不同用户的环境亮度变化不相同,以往的自动调节效果 并不能适用所有场景,本次增加了感光参数校准界面,根据实际环境可以很好的设置感光调 节范围。

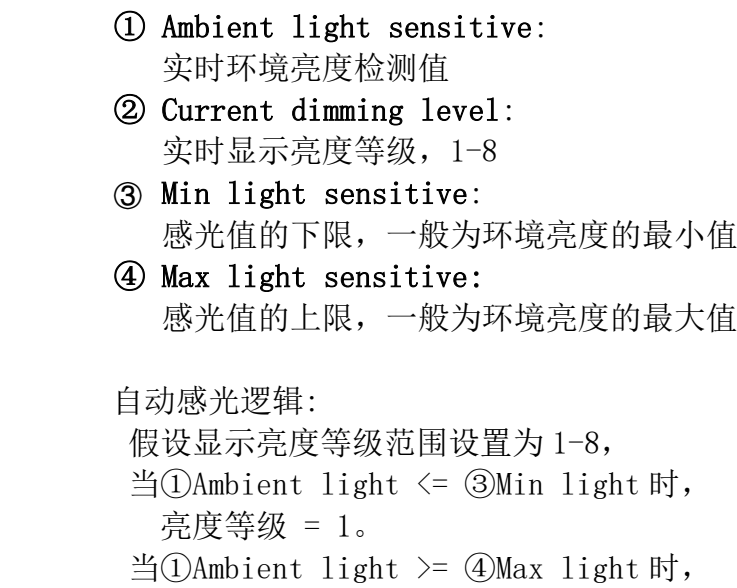

- 亮度等级 = 8。
- 当①Ambient light 介于感光值的上下限之间时, 亮度等级 = 1-8 之间按比例调节。

## **Light Sensitive Setting** ≺ Ambient light sensitive 800 Current dimming level 8 Min light sensitive 500

 $(0-900)$ Max light sensitive 800  $(100 - 1024)$ 

**Page Operation** 

Save

Refresh

### (3) 路由连接模式

如右图,可选正常模式/强连接模式。

当时钟和路由器兼容性不好时,比如无 法连接路由器或是经常掉线,可以选择 强连接模式。

大部分情况下推荐使用正常模式。 强连接模式会增加时钟功耗。

 $\prec$ 系统设置 hour(每1小时一次) 校时周期  $\overline{\mathbf{v}}$ 打开背面状态灯(蓝色) LED指示  $\overline{\mathbf{v}}$  $\overline{\mathbf{v}}$ 路由连接 强连接模式 法定节假日相关 假日列表 自动获取(中国内地适用)  $\overline{\phantom{a}}$ 节假日列表自定义  $\overline{\phantom{a}}$ 

# <span id="page-6-0"></span>6. 按键功能

在正常显示状态下(非配置模式)

- ⚫ 长按: 进入配置模式
- 短按 1 次: 进入定时器模式
- ⚫ 短按 2 次: 手动对时
- 短按 3 次: 显示软件版本号

# <span id="page-6-1"></span>7. 计时器使用方法

#### (1) 正常显示状态:

短按 1 次按键,进入定时器设定状态(2),此时显示显示 00:00 或上一次设定时间。

#### (2) 定时器设定状态:

 短按 1 次按键 -> 计时时间+1 分钟 短按 2 次按键 -> 计时时间+10 分钟 短按 4 次按键 -> 清零设定时间或 退出计时器模式回到状态(1) 长按按键 一> 开始倒计时, 进入倒计时状态(3) 无操作等待 5 分钟 -> 超时退出计时器模式

### (3) 倒计时状态:

### ①倒计时显示:

- 当计时时间大于 1 小时,显示 【小时:分钟】
- 当计时时间小于 1 小时, 显示 【分钟:秒】

#### ②按键操作:

- 短按 4 次按键 -> 退出计时器模式回到状态(1)
- 短按 2 次按键 -> 切换显示模式 倒计时显示/正常状态+倒计时显示轮替

计时时间到,蜂鸣音响起,按键退出或等待鸣响结束自动退出。

# <span id="page-7-0"></span>8. 内网访问

### (1) 内网访问功能:

时钟连接路由器成功后,路由器会分配给时钟一个 IP 地址,同一个局域网内可通过访问 时钟的 IP 进入配置页面。时钟 IP 可通过查看路由器后台获取,时钟名称正常为 Highlight2 。 提示: ①建议在路由器中将时钟的 IP 与其 Mac 地址绑定

②可将时钟网页保存为桌面图标,这样就像 APP 一样方便进入,部分浏览器支持。

#### **(2)** 远程访问实现方法:

因时钟没有登录密码保护功能,不建议远程访问时钟,确有需要可参照下述方式实现。 ①如果网络有动态的公网 IP:

采用 IP-DDNS 方案,可将光猫改为桥接模式,路由器直接拨号上网,并设置端口 TCP 转发 到时钟的 80 端口。

#### ②没有公网 IP:

只能采用内网穿透方法。

### 注: 以上需要用户具有相关网络知识储备和操作基础,如不理解上述描述内容, 请自行网络搜索学习,不提供相关的技术指导服务。

## <span id="page-7-1"></span>9. OTA 远程升级

当关于&升级页面中可升级版本显示新版本号时,此时可点击"升级设备"按键进行升级。

- 升级过程时钟会依次显示 [|--UP|](https://mastergong.cn/docs/manual/LittleGreen2.html#id17) [|UP--|](https://mastergong.cn/docs/manual/LittleGreen2.html#id19) |[升级进度](https://mastergong.cn/docs/manual/LittleGreen2.html#id21)| [|UPSU/UPFA|](https://mastergong.cn/docs/manual/LittleGreen2.html#id23)
- 升级成功会显示 UPSU 并自动重启,失败显示 UPFA 需断电后重新进入配置模式触发升级。
- 正常开机会有动画显示,当有新版本时开机会显示新版本号,不再显示动画。

新版本发布后,会稳定一段时间才会批量推送,如果需要提前试用请复制 关于&升级页面中的序列号,发送至邮箱[:junhui.gong@outlook.com](mailto:junhui.gong@outlook.com), 收到后会第一时间推送。

新版本获知渠道: ①访问:<https://mastergong.cn/archives/289.html> ②关注右侧微信订阅号:

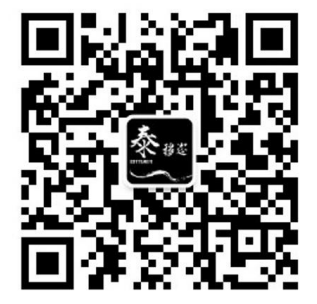

# <span id="page-8-0"></span>10. 时钟板器件布局&接口

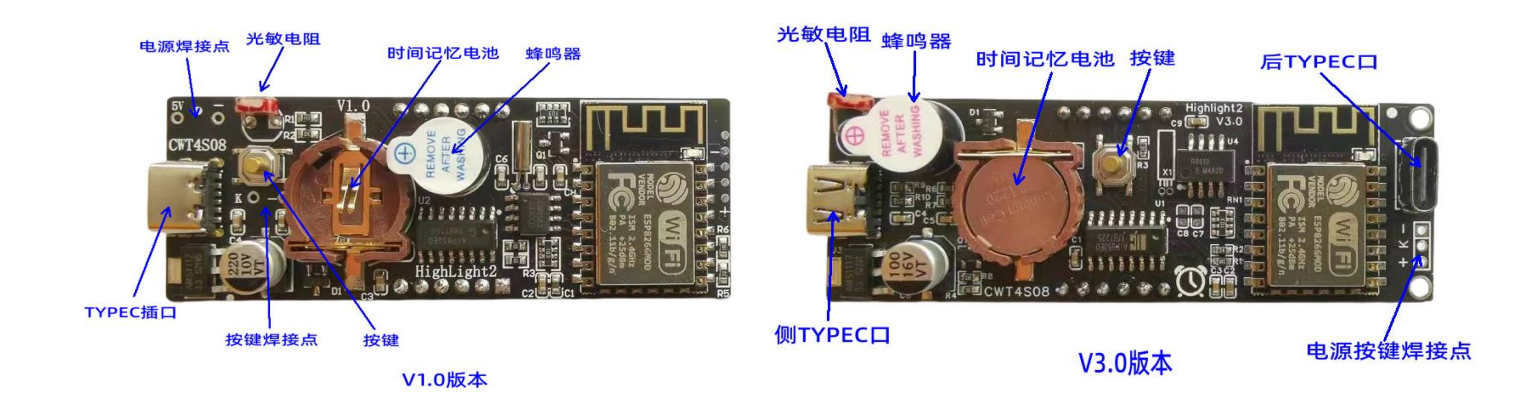

# <span id="page-8-1"></span>11. 时钟板尺寸

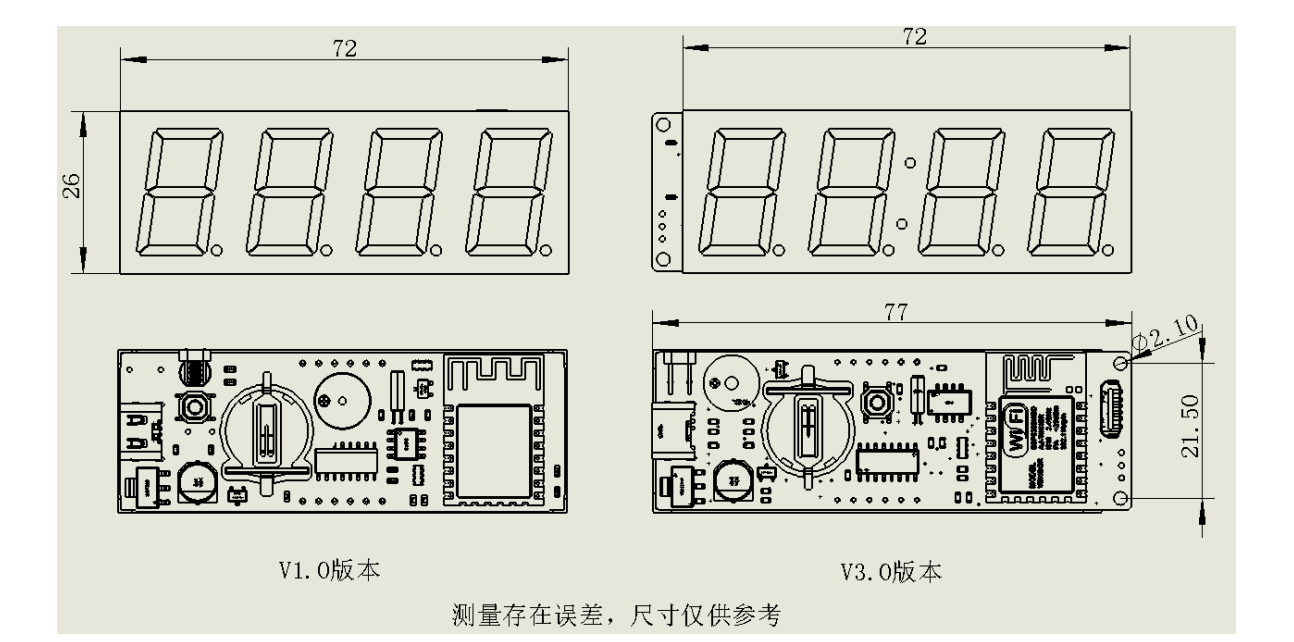

# <span id="page-9-0"></span>12. 常见问题列表

#### (1) 硬件版本 V1.0 与 V3.0 的区别?

 V3.0 版本优化了器件布局,增加了背面 TypeC 电源插孔,侧面 TypeC 孔 CC 引脚增加了下拉电阻,可以 使用双 C 线供电, RTC 使用的是 RX8010。 两个版本软件通用。

#### (2) 如何确定网络配置成功?

以下情况说明网络已经配置成功: ①背面 LED 熄灭(系统页面-LED 指示打开时) ②在 WIFI 网络页面 – 联网状态栏 显示 正常 ③短按 2 次按键,10S 左右显示 SUCC

#### (3) 可否使用充电宝供电?

取决于充电宝,时钟功耗较低,大多数充电宝会自动断电,需要充电宝支持小电流输出。

#### (4) 如何查看当前版本号?

①正常显示状态下,短按 3 次按键可显示版本号 ②在关于&升级页面-当前版本有显示

#### (5) 每次对时的时间?

正常情况下从连接路由到获取时间,一般需要 6-8S,如对时失败会更长一些,失败后会重复尝试 6 次。

#### (6) 对时时刻点?

对时周期可设,没有固定对时时刻,从上电时开始计算。

#### (7) 数码管光衰说明:

LED 都有光衰特性, 为延长寿命, 满足显示要求条件下, 亮度不建议调到最大,

#### (8) 时间记忆纽扣电池的作用?

时钟板自身有 RTC 电路,即使没有网络也可走时,当断电后 RTC 由此纽扣电池供电,防止时间丢失。

#### (9) 时钟显示 Err1 表示什么?

显示 Err1,表示 RTC 芯片复位过,时间已丢失,可能电池被取下来过,或者电池没电了。 注: 如果显示 Err1, 当时钟成功联网对时后会自动切换成正常显示模式。

#### (10) 备用电池没电了是否影响正常功能?

电池没电,只是时钟板掉电后时间会丢失,在有网络的环境下,上电后会从网络获取到时间,所以网络 良好的使用环境下影响不大。

#### (11) USB 供电后为什么不亮?

V1.0 版本和 V3.0 版本后方的 USB 插孔电路中 CC 端未加入下拉电阻,不支持双 C 线, V3.0 版本侧面插孔可以使用双 C 口线。

### (12) 无法连接路由器

①大部分情况是密码错误,请确认 wifi 名称密码是否正确 ②时钟只支持 2.4G,5G 频段无法连接 ③如果是混合网络(2.4G 和 5G 同名),可以分开或开启访客网络测试下是否可正常连接 ④确认路由器是否开启了白名单防蹭网之类的设置 ⑤IP 获取方式要和路由器设置一致,一般使用的都是 DHCP 方式

⑥某些公司网络需要 mac 地址认证,时钟 mac 地址可修改,具体咨询公司 IT 部门

⑦和路由器不兼容,目前只发现和 TP 的 WDR5620 系列路由有兼容问题,

可打开时钟的强连接模式(系统设置-路由连接-强连接模式)